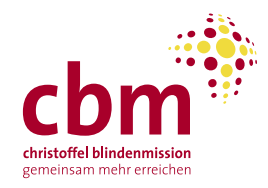

# **Spenden mit dem QR-Code-Einzahlungsschein**

Der QR-Code-Einzahlungsschein löst den roten und orangen Einzahlungsschein per 30. September 2022 schweizweit ab.

Der QR-Code-Einzahlungsschein besteht aus einem Empfangsschein (links) und einem Zahlteil (rechts) mit QR-Code.

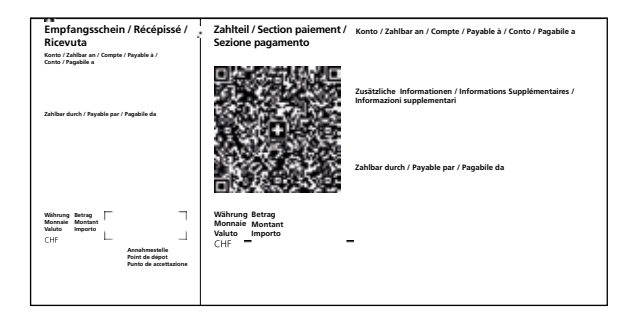

Der Empfangsschein dient als Quittung bei Bareinzahlungen am Post- oder Bankschalter. Im Zahlteil ist der QR-Code integriert, neben dem wie bisher alle für die Zahlung relevanten Informationen aufgeführt sind.

Der QR-Code-Einzahlungsschein kann über dieselben Kanäle genutzt werden wie die bisherigen Einzahlungsscheine. Sie haben alle bisherigen folgenden Möglichkeiten, mit dem QR-Code-Einzahlungsschein zu spenden:

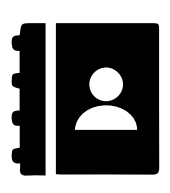

# **Am Schalter**

Den gewünschten Betrag mit dem QR-Code-Einzahlungsschein am Post-/ Bankschalter oder am Einzahlautomaten einbezahlen.

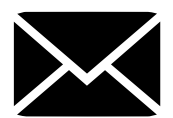

# **Per Post**

Den gewünschten Betrag auf dem QR-Code-Einzahlungsschein eintragen und mit Zahlungsauftrag im Couvert an die Bank senden.

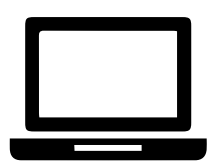

# **Per E-Banking**

- Loggen Sie sich in Ihrem E-Banking wie gewohnt ein.
- QR-Code mit QR-Reader oder Computerkamera einscannen. Damit werden automatisch alle Angaben erfasst und Ihnen am Bildschirm angezeigt.
- Den gewünschten Spendenbetrag eingeben, bevor Sie die Überweisung freigeben.
- Im entsprechenden Feld können Sie eine Mitteilung an die CBM anbringen.

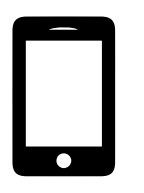

#### **Per Mobile Banking**

- Loggen Sie sich über die Mobile-Banking-App Ihrer Bank oder von PostFinance ins Mobile-Banking ein.
- QR-Code mit QR-Reader-Funktion der App scannen. Damit werden automatisch alle Angaben erfasst und Ihnen am Bildschirm angezeigt.
- Den gewünschten Spendenbetrag eingeben, bevor Sie die Überweisung freigeben.
- Im entsprechenden Feld können Sie eine Mitteilung an die CBM anbringen.

# **Wichtige Fragen und Antworten zum Spenden mit dem QR-Code-Einzahlungsschein**

### **Kann ich bei Spenden mit dem QR-Code-Einzahlungsschein vermerken, für welchen Zweck oder welches Projekt ich spenden möchte?**

Bei einem Spendenaufruf für einen ganz bestimmten Zweck geht dies aus dem Sammlungsaufruf hervor (z.B. Augenarbeit). Der Verwendungszweck ist deshalb bereits im QR-Code enthalten.

Sammelt die CBM freie Spenden, enthält der QR-Code keinen Spendenzweck. Wenn Sie am Computer, mit dem Smartphone oder per Mobil Banking-App spenden, können Sie im Mitteilungsfeld den Verwendungszweck angeben. Solche individuellen Mitteilungen verursachen jedoch zusätzlichen administrativen Aufwand.

#### **Laufen meine bestehenden Daueraufträge automatisch weiter?**

Grundsätzlich sollten Sie von Ihrer Bank auf eine erforderliche Anpassung hingewiesen werden. Unsere Empfehlung: Prüfen Sie proaktiv, ob Ihre Daueraufträge weiterhin korrekt ausgeführt werden. Daueraufträge auf Basis eines ESR-Auftrags müssen mit QR-IBAN und QR-Referenz angepasst werden. Sonst werden diese Daueraufträge ab dem 1. Oktober 2022 nicht mehr ausgeführt.

Haben Sie einen Dauerauftrag auf dieses Spendenkonto der CBM eingerichtet, dann müssen Sie nichts ändern:

CH41 0900 0000 8030 3030 1

Falls Sie für Ihren Dauerauftrag ein anderes Spendenkonto der CBM verwenden, dann passen Sie dieses bitte gemäss den obenstehenden Angaben an.

**Laufen meine bestehenden Lastschriftverfahren oder Direct Debit Aufträge automatisch weiter?** Ja. Sie müssen sich nicht darum kümmern.

#### **Was ändert sich bei Anlass-Spenden?**

Für Anlassspenden, die Sie per E-Banking oder Mobile Banking tätigen, verwenden Sie die folgende IBAN-Nummer: CH41 0900 0000 8030 3030 1 und vermerken Sie unter «Zusätzliche Informationen» den Anlass Ihrer Spende ein.

Wünschen Sie einen QR-Code Einzahlungsschein, dann kontaktieren Sie uns bitte unter info@cbmswiss.ch oder telefonisch.

Bei Fragen stehen wir Ihnen gerne zur Verfügung und beraten Sie unter: 044 275 21 71